# Configuratievoorbeeld van EtherSwitchnetwerkmodule (ESW) Ī

# Inhoud

[Inleiding](#page-0-0) [Voorwaarden](#page-0-1) [Vereisten](#page-0-2) [Gebruikte componenten](#page-0-3) [Verwante producten](#page-1-0) **[Conventies](#page-1-1)** [EtherSwitch-modules - concepten](#page-1-2) [Configureren](#page-1-3) [Netwerkdiagram](#page-2-0) **[Configuraties](#page-2-1)** [VLAN-interfaces configureren](#page-2-2) [Configuratie van VTP-, Trunk-, poortkanaal en Spanning Tree](#page-4-0) [Toegangspoorten configureren](#page-6-0) [De spraakpoort configureren](#page-7-0) [Quality-of-Service \(QoS\) configureren](#page-7-1) [Verifiëren](#page-9-0) [Problemen oplossen](#page-10-0) [Gerelateerde informatie](#page-10-1)

# <span id="page-0-0"></span>**Inleiding**

Dit document biedt een voorbeeldconfiguratie voor de EtherSwitch-netwerkmodule die in de geïntegreerde services router (ISR) is geïnstalleerd. Dit document bespreekt niet het configuratievoorbeeld voor EtherSwitch-servicemodule.

# <span id="page-0-1"></span>Voorwaarden

## <span id="page-0-2"></span>Vereisten

Er zijn geen specifieke vereisten van toepassing op dit document.

## <span id="page-0-3"></span>Gebruikte componenten

De informatie in dit document is gebaseerd op de volgende software- en hardware-versies:

• Cisco 2800 Series router op Cisco IOS® softwarerelease 12.4 of hoger

• NM-16ESW-PWR= 16-poorts 10/100 EtherSwitch-netwerkmodule (NM)

De informatie in dit document is gebaseerd op de apparaten in een specifieke laboratoriumomgeving. Alle apparaten die in dit document worden beschreven, hadden een opgeschoonde (standaard)configuratie. Als uw netwerk live is, moet u de potentiële impact van elke opdracht begrijpen.

### <span id="page-1-0"></span>Verwante producten

Deze configuratie kan ook worden gebruikt in combinatie met deze hardware- en softwareversies:

- Cisco 2600/3600/3700/3800 Series routers.
- Raadpleeg tabel 4 in [Cisco EtherSwitch-netwerkmodules Gegevensblad.](//www.cisco.com/en/US/prod/collateral/routers/ps259/product_data_sheet09186a00801aca3e.html)

### <span id="page-1-1"></span>**Conventies**

Raadpleeg de [Cisco Technical Tips Convention](//www.cisco.com/en/US/tech/tk801/tk36/technologies_tech_note09186a0080121ac5.shtml) voor meer informatie over documentconventies.

## <span id="page-1-2"></span>EtherSwitch-modules - concepten

Er zijn twee typen EtherSwitch-modules beschikbaar voor Cisco ISR's. Zij zijn:

- EtherSwitch-netwerkmodule (ESW)
- EtherSwitch-servicemodule (ES)

ESW modules worden geconfigureerd door router IOS. Deze modules werken geen afzonderlijke software. De software is geïntegreerd in de host router IOS. U kunt VLAN's maken, VLAN's configureren, bomen overspuiten, VLAN Trunking Protocol (VTP), enzovoort vanaf de host-router. De router slaat ook het VLAN-gegevensbestand (vlan.dat) in de Flash op. Dit document toont het configuratievoorbeeld voor de ESW-module.

- Raadpleeg <u>[Cisco EtherSwitch-netwerkmodules Gegevensblad](//www.cisco.com/en/US/prod/collateral/routers/ps259/product_data_sheet09186a00801aca3e.html)</u> voor meer informatie over ESW-modules.
- Raadpleeg de functiekaart voor <u>[Cisco EtherSwitch-netwerkmodules](//www.cisco.com/en/US/docs/ios/12_3t/12_3t4/feature/guide/gt1636nm.html)</u> om te begrijpen hoe u ESW-modules kunt configureren.

ES-modules hebben hun eigen processors, switchingmotoren en Flash-geheugen dat onafhankelijk van de host-routerbronnen werkt. Nadat de ES module in de router is geïnstalleerd, kunt u de ES-module vanaf de host-router troosten. Vervolgens kunt u VLAN's maken, VLAN's configureren, boom, VTP overspannen, enzovoort vanuit de ES-module. ES-modules zijn gebaseerd op Catalyst 3750-platform.

- Raadpleeg <u>[Cisco EtherSwitch-servicemodules Gegevensblad](//www.cisco.com/en/US/prod/collateral/routers/ps5855/product_data_sheet0900aecd8028d15f.html)</u> voor meer informatie over ESmodules.
- Raadpleeg de <u>[functiegids voor Cisco EtherSwitch-servicemodules](//www.cisco.com/en/US/docs/ios/12_3t/12_3t14/feature/guide/miragenm.html)</u> om te begrijpen hoe u ESmodules kunt beheren.
- Raadpleeg [Catalyst 3750 Series-switches Configuration Guides](//www.cisco.com/en/US/products/hw/switches/ps5023/products_installation_and_configuration_guides_list.html) om te begrijpen hoe u ESmodules moet configureren.

# <span id="page-1-3"></span>**Configureren**

Deze sectie bevat informatie over het configureren van de functies die in dit document worden beschreven.

Opmerking: Gebruik het [Opname Gereedschap](//tools.cisco.com/Support/CLILookup/cltSearchAction.do) [\(alleen geregistreerde](//tools.cisco.com/RPF/register/register.do) klanten) om meer informatie te verkrijgen over de opdrachten die in deze sectie worden gebruikt.

## <span id="page-2-0"></span>**Netwerkdiagram**

Het netwerk in dit document is als volgt opgebouwd:

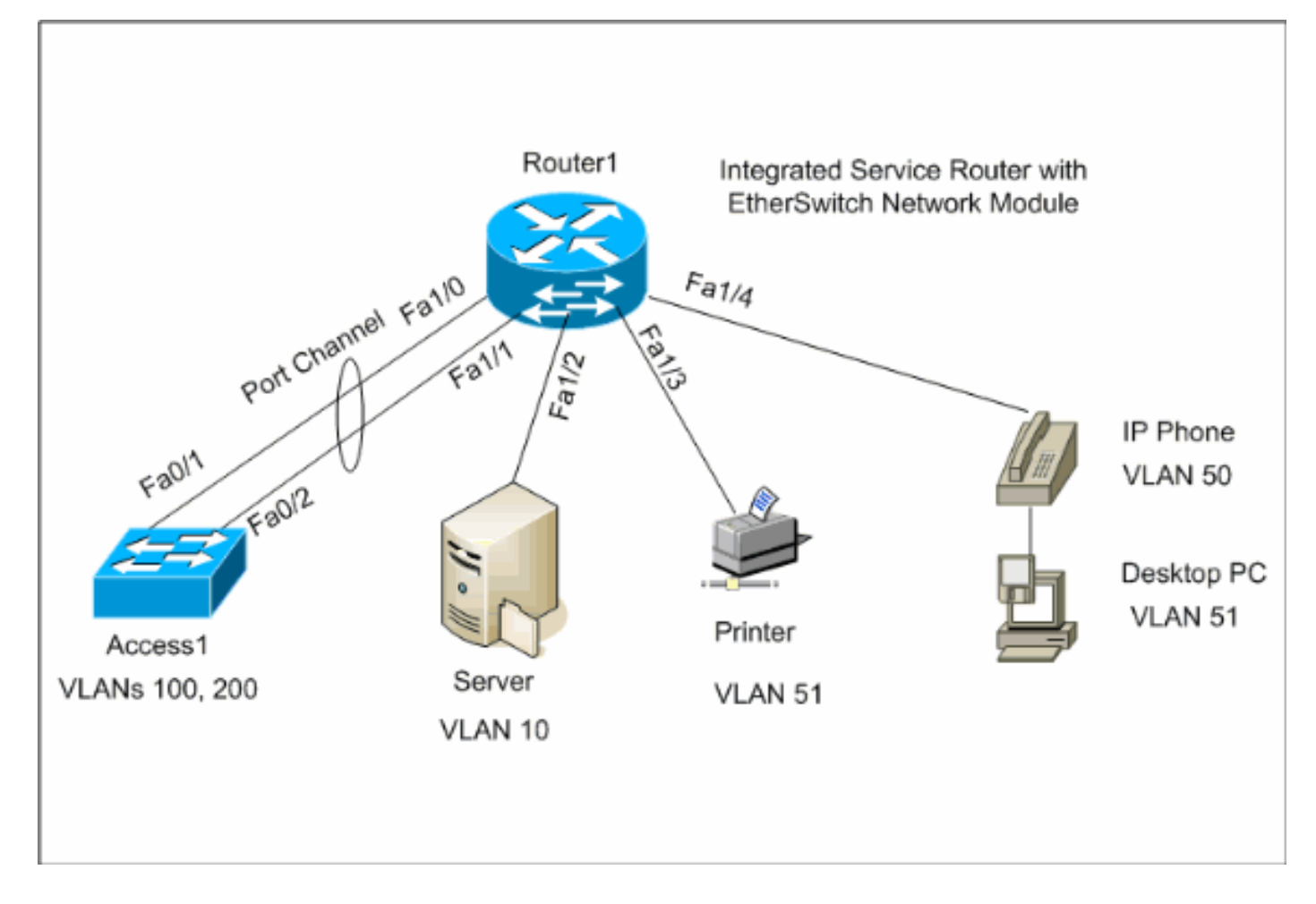

## <span id="page-2-1"></span>**Configuraties**

Dit document gebruikt deze configuraties:

- [VLAN-interfaces](#page-2-2)
- [VTP, Trunk, poortkanaal, Spanning-Tree](#page-4-0)
- [Access-poorten](#page-6-0)
- [Spraakpoort](#page-7-0)
- [Quality-of-Service \(QoS\) configureren](#page-7-1)

## <span id="page-2-2"></span>VLAN-interfaces configureren

Standaard behoren alle poorten tot VLAN1. U kunt alleen VLAN's maken vanuit de VLANdatabases. Nadat de VLAN's van de gegevenswerkingswijze van VLAN worden gecreëerd, wordt het bestand vlan.dat in het systeem van het Flitsbestand van de router gecreëerd en opgeslagen. U kunt de VLAN's bekijken met de opdracht Show VLAN-Switch. In dit voorbeeld, bevindt een

Dynamic Host Configuration Protocol (DHCP) server (172.16.10.20) zich in VLAN 10. De opdracht ip hoe u het adres kunt verbeteren wordt ingesteld op alle VLAN's behalve VLAN 10 om het IPadres te verkrijgen van de DHCP-server naar de apparaten die op deze VLAN's aanwezig zijn.

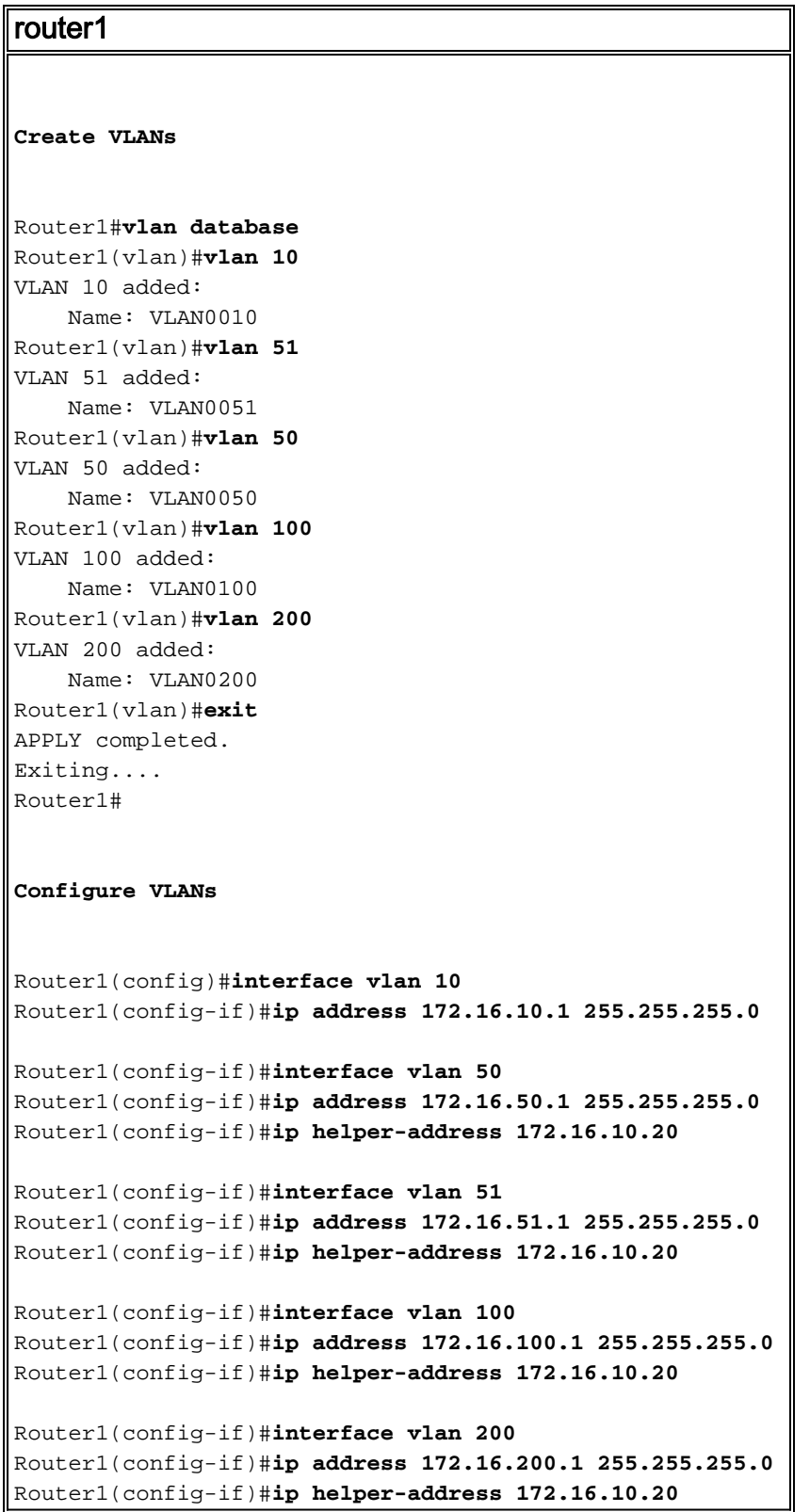

#### Router1#**show vlan-switch**

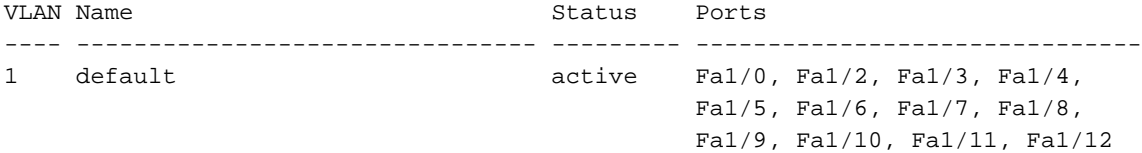

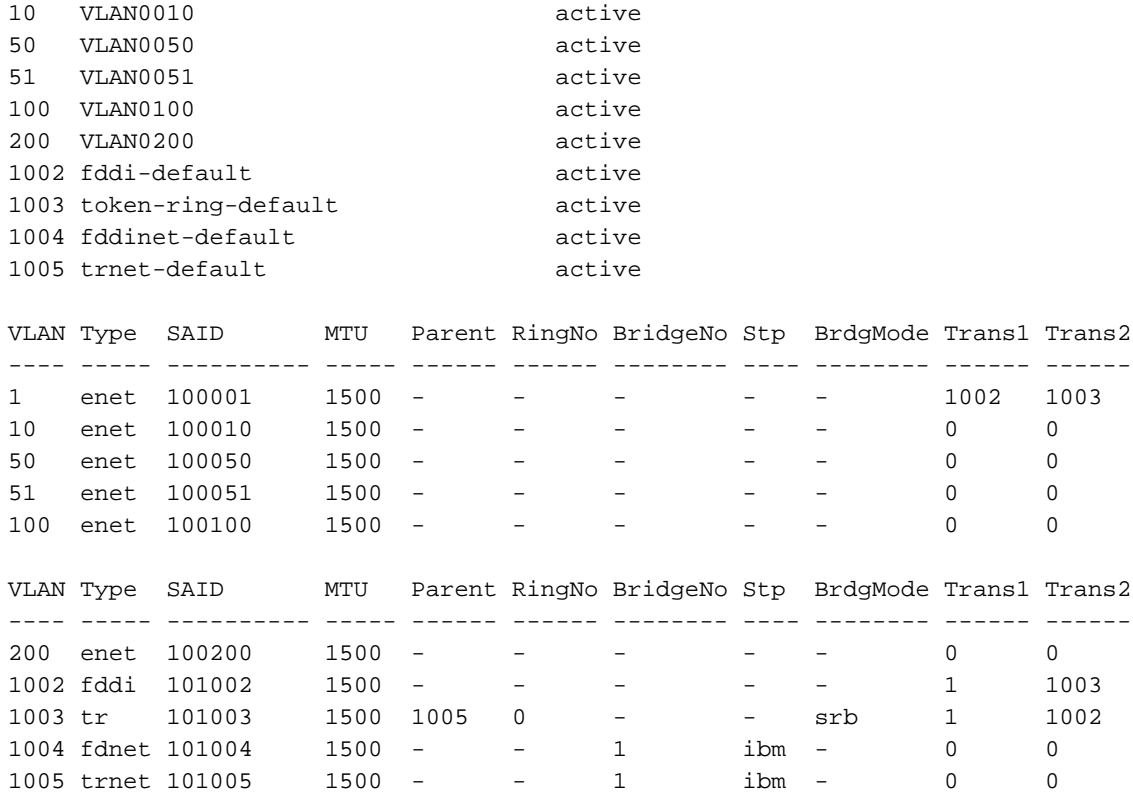

Fa1/13, Fa1/14, Fa1/15

### <span id="page-4-0"></span>Configuratie van VTP-, Trunk-, poortkanaal en Spanning Tree

Standaard is de VTP-modus de server en is de domeinnaam leeg. VTP kan alleen worden ingesteld vanuit VLAN-databases. Het enige overspannen van de boommodus die wordt ondersteund is PVST+. Standaard insluiting is dot1q. Wanneer u de boomstampoort vormt om alleen gespecificeerde VLAN's toe te staan, zou u een foutbericht kunnen krijgen dat zegt Slecht VLAN toegelaten lijst. In dit geval, zou u de standaard VLANs 1-2, 1002-1005 samen met uw lijst van aangepast VLAN moeten toestaan. Vanwege dit, moet u ook de standaard VLAN's en uw aangepaste VLAN's op de buurschakelaar toestaan die op deze boomstampoort is aangesloten om boomstaminconsistenties te vermijden.

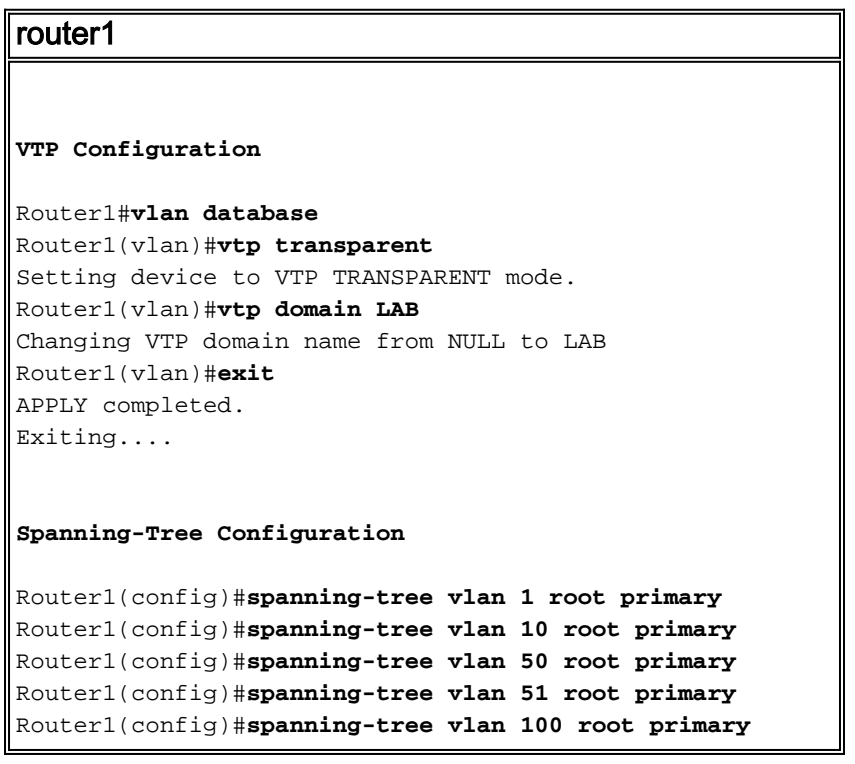

```
Router1(config)#spanning-tree vlan 200 root primary
Trunk and Port Channel Configuration
Router1(config)#interface port-channel 1
Router1(config-if)#switchport mode trunk
!--- dot1q is the default encapsulation. Router1(config-
if)#switchport trunk allowed vlan 100,200
Command rejected: Bad VLAN allowed list. You have to
include all default vlans,
e.g. 1-2,1002-1005.
Command rejected: Bad VLAN allowed list. You have to
include all default vlans,
e.g. 1-2,1002-1005.
Router1(config-if)#switchport trunk allowed vlan 1,1002-
1005,100,200
Router1(config-if)#exit
Router1(config)#interface range fastEthernet 1/0 - 1
Router1(config-if-range)#switchport mode trunk
!--- dot1q is the default encapsulation. Router1(config-
if-range)#switchport trunk allowed vlan 1,1002-
1005,100,200
Router1(config-if-range)#channel-group 1 mode on
Router1(config-if-range)#exit
Toegang1
Access1 Switch Configuration
Access1(config)#vlan 100,200
Access1(config-vlan)#exit
Access1(config)#vtp mode transparent
Setting device to VTP TRANSPARENT mode.
Access1(config)#vtp domain LAB
Changing VTP domain name from NULL to LAB
Access1(config)#interface port-channel 1
Access1(config-if)#switchport trunk encapsulation dot1q
Access1(config-if)#switchport mode trunk
Access1(config-if)#switchport trunk allowed vlan 1,1002-
1005,100,200
Access1(config-if)#exit
Access1(config)#interface range FastEthernet 0/1 - 2
Access1(config-if-range)#switchport trunk encapsulation
dot1q
Access1(config-if-range)#switchport mode trunk
Access1(config-if-range)#switchport trunk allowed vlan
1,1002-1005,100,200
Access1(config-if-range)#channel-group 1 mode on
Access1(config-if-range)#exit
```
Router1#**show vtp status** VTP Version : 2 Configuration Revision : 0 Maximum VLANs supported locally : 52 Number of existing VLANs : 10 VTP Operating Mode : Transparent VTP Domain Name : LAB VTP Pruning Mode : Disabled VTP V2 Mode : Disabled VTP Traps Generation : Disabled MD5 digest : 0x8D 0x71 0x37 0x29 0x6C 0xB0 0xF2 0x0E Configuration last modified by 172.22.1.197 at 2-20-07 22:31:06 Router1# Router1#**show interface fastethernet 1/0 trunk** Port Mode Encapsulation Status Native vlan<br>Fal/0 on 802.1q trunk-inbndl 1 802.1q trunk-inbndl 1 (Po1) Port Vlans allowed on trunk Fa1/0 1,100,200,1002-1005 Port Vlans allowed and active in management domain Fal/0  $1,100,200$ 1,100,200 Port Vlans in spanning tree forwarding state and not pruned Fa1/0 1,100,200 Router1#**show spanning-tree summary** Root bridge for: VLAN1, VLAN10, VLAN50, VLAN51, VLAN100, VLAN200. PortFast BPDU Guard is disabled UplinkFast is disabled BackboneFast is disabled Name Blocking Listening Learning Forwarding STP Active -------------------- -------- --------- -------- ---------- ---------- VLAN1 0 0 0 1 1 VLAN10 0 0 0 1 1 VLAN50 0 0 0 1 1 VLAN51 0 0 0 0 1 1 VLAN100 0 0 0 1 1 VLAN200 0 0 0 1 1 -------------------- -------- --------- -------- ---------- ---------- 6 VLANs 0 0 0 6 6

### <span id="page-6-0"></span>Toegangspoorten configureren

De configuratie van de toegangspoort is vergelijkbaar met de standaardconfiguratie van de LANschakelaar.

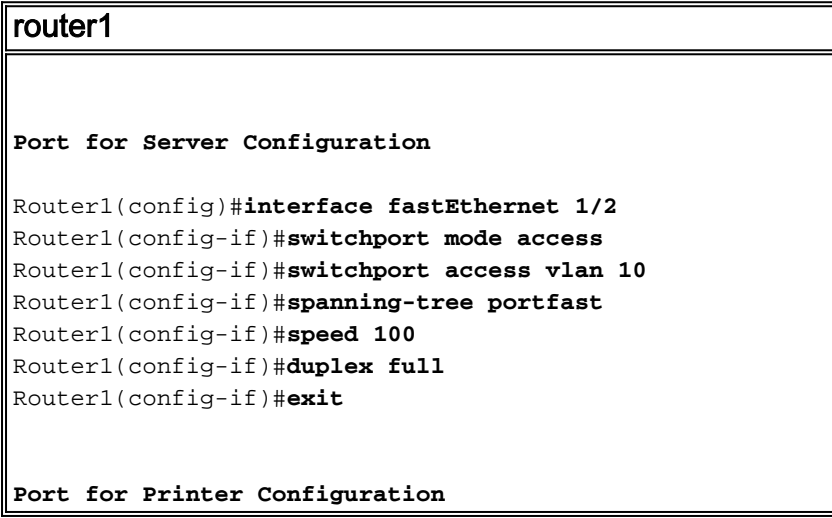

```
Router1(config)#interface fastethernet 1/3
Router1(config-if)#switchport mode access
Router1(config-if)#switchport access vlan 51
Router1(config-if)#spanning-tree portfast
Router1(config-if)#exit
```
### <span id="page-7-0"></span>De spraakpoort configureren

De configuratie van de spraakpoort is gelijk aan de standaard LAN-switchconfiguratie.

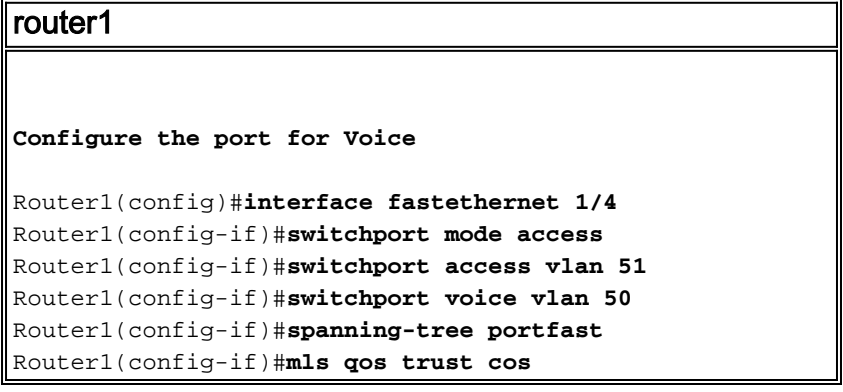

## <span id="page-7-1"></span>Quality-of-Service (QoS) configureren

Dit is de standaard QoS-configuratie op de ESW-module:

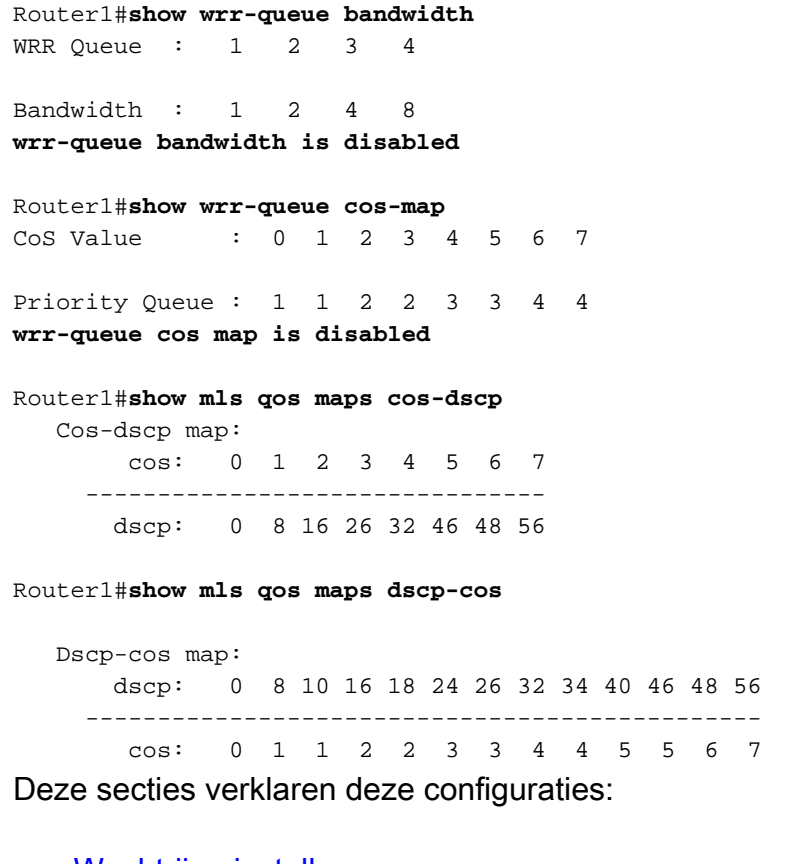

- [Wachtrijen instellen](#page-8-0)
- [Configureer de poort naar vertrouwensklasse van de service \(CoS\)](#page-8-1)
- [Policer configureren](#page-9-1)

### <span id="page-8-0"></span>Wachtrijen instellen

U kunt geen op poort gebaseerde QoS op Layer 2 switchpoorten configureren. Wachtrijen kunnen alleen worden ingesteld vanuit een mondiale configuratie. Het configuratievoorbeeld geeft de CoSwaarden in kaart aan de vier verschillende wachtrijen. Wanneer een pakje de Layer 2-motor direct vanuit een switchpoort ingt, wordt het in een van vier wachtrijen in de dynamische, 32 MB gedeelde geheugenbuffer geplaatst. Alle spraakpakketten die vanuit de Cisco IP-telefoons op de spraak-VLAN worden ingevoerd, worden automatisch in de hoogste prioriteit (wachtrij 4) geplaatst op basis van de 802.1p-waarde (CoS 5) die door de IP-telefoon wordt gegenereerd. De wachtrijen worden dan onderhouden op basis van een gewogen round robin (WRR). Het controleverkeer, dat gebruik maakt van een CoS of een servicetype (ToS) van 3, wordt in wachtrij 3 geplaatst.

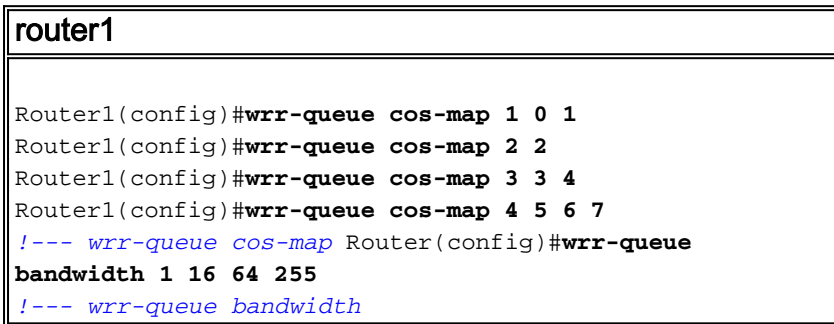

Controleer de parameters van de wachtrij:

```
Router1#show wrr-queue bandwidth
WRR Queue : 1 2 3 4
Bandwidth : 1 \quad 2 \quad 4 \quad 8!--- Default values WRR Queue : 1 2 3 4 Bandwidth : 1 16 64 255 !--- Configured values
Router1#show wrr-queue cos-map
CoS Value : 0 1 2 3 4 5 6 7
Priority Queue : 1 1 2 2 3 3 4 4
!--- Default values CoS Value : 0 1 2 3 4 5 6 7 Priority Queue : 1 1 2 3 3 4 4 4 !--- Configured
```
#### *values*

In deze tabel worden het wachtrijnummer, de CoS-waarde en het gewicht van elke wachtrij na de configuratie weergegeven.

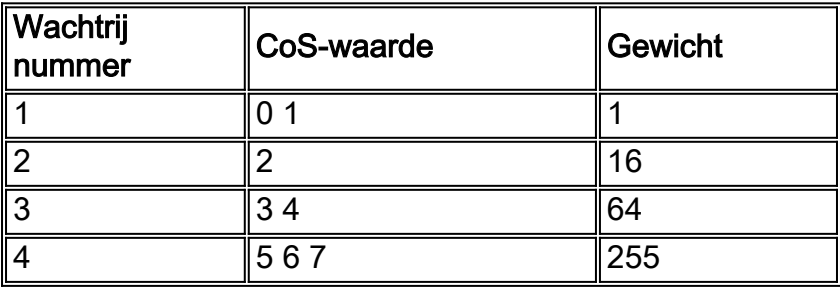

### <span id="page-8-1"></span>De poort configureren naar Trust CoS

```
router1
Router1(config)#interface fastethernet1/4
Router1(config-if)#mls qos trust cos
!--- Trust the CoS value of the frames from the IP
```

```
phone. Router1(config-if)#mls qos cos override
!--- Reset the CoS value of the frames from PC to 0.
Router1(config-if)#exit
Router1(config)#interface range fastEthernet 1/0 - 1
Router1(config-if-range)#mls qos trust cos
!--- Trust the CoS value of the frames from this trunk
link. Router1(config-if-range)#exit
```
### <span id="page-9-1"></span>Policer configureren

Deze secties toont de configuratie van de coördinator op interface fa1/2 om het FTP-verkeer te beperken tot 5 Mbps.

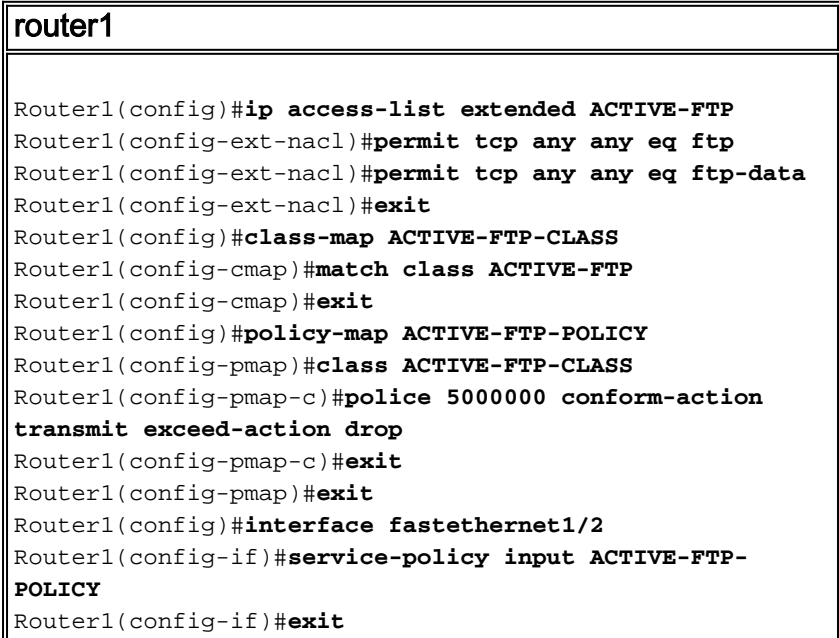

Er zijn weinig beperkingen in de configuratie van de politieagent in de ESW-modules. Ze staan hier vermeld:

- $\bullet$  Beleidskaarten met ACL-classificatie in de richting van de uitgang worden niet ondersteund en kunnen niet aan een interface worden bevestigd door gebruik te maken van de configuratieopdracht voor de input van het servicebeleid en de naam van de interface.
- In een beleidskaart, wordt de klasse genaamd class-default niet ondersteund. De schakelaar filtert geen verkeer op basis van de beleidslijn die door de class-default beleidskaartconfiguratieopdracht wordt gedefinieerd.
- U kunt een beleidskaart maken en alleen toepassen op de toegang tot de ESW-interfaces. En in de beleidskaart wordt alleen de politie ondersteund.

```
Router1#show policy-map
  Policy Map FINANCE-POLICY
    Class FINANCE-CLASS
      set cos 4
Router1(config)#interface fastethernet1/4
Router1(config-if)#service-policy input FINANCE-POLICY
%Error: FastEthernet1/4 Service Policy Configuration Failed.Only Police Action S
upported
```
• Er is geen ondersteuning voor toezicht op een VLAN of switched virtuele interface (SVI).

# <span id="page-9-0"></span>Verifiëren

Er is momenteel geen verificatieprocedure beschikbaar voor deze configuratie.

# <span id="page-10-0"></span>Problemen oplossen

Er is momenteel geen specifieke troubleshooting-informatie beschikbaar voor deze configuratie.

# <span id="page-10-1"></span>Gerelateerde informatie

- [Routerinterfaces en -modules voor probleemoplossing](//www.cisco.com/en/US/products/hw/modules/ps2641/products_tech_note09186a008076b147.shtml?referring_site=bodynav)
- [Technische ondersteuning en documentatie Cisco Systems](//www.cisco.com/cisco/web/support/index.html?referring_site=bodynav)